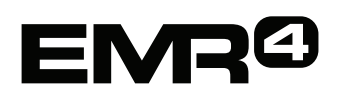

# **PRIRONIK ZA HITRO POMO ZA OPERATERJE**

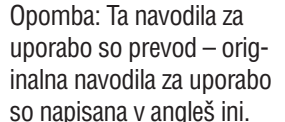

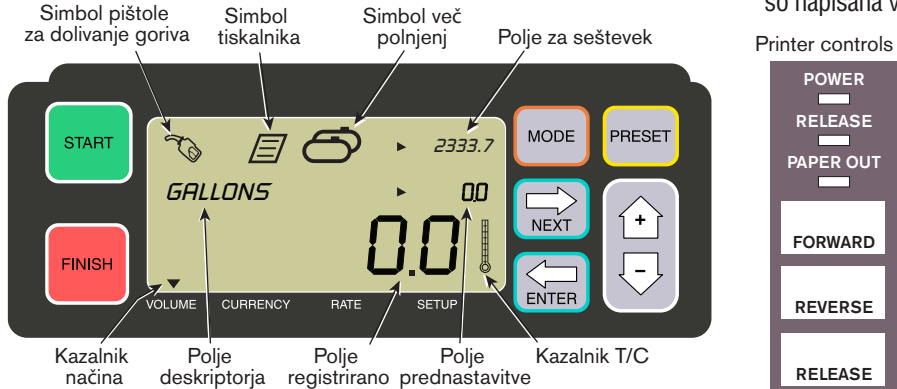

### **ZA IZVEDBO POLNJENJA**

- 1. Pojdite do tiskalnika in pritisnite gumb RELEASE na Epsonovem tiskalniku\*, nato v tiskalnik vstavite prazno dobavnico, da ugasne luka PAPER OUT. Na tiskalniku pritisnite gumb FORWARD, da prime dobavnico (luka RELEASE ugasne, e je dobavnica pravilno prijeta).
- 2. Pojdite do EMR4 in pritisnite gumb FINISH, da z zaslona poistite koliine prejšnjega rpanja. V polju zaslona registrirano (spodnja vrstica) morate videti nile.
- 3. Za zaetek rpanja pritisnite gumb START na EMR4. V zgornjem levem kotu se pojavi simbol pištole za dolivanje goriva, ki kae, da ste pripravljeni za rpanje goriva. e uporabljate ve produktov, s smernimi tipkami izberite produkt in pritisnite ENTER.
- 4. Dovodno cev napeljite do polnilne cevi in rpajte gorivo. Opomba: ko zanete polniti rezervoar in prenehate rpati za ve kot 3 minute, se rpanje samodejno ustavi, EMR4 pa bo natisnil dobavnico za prerpano koliino pred zaustavitvijo.
- 5. Ko napolnite rezervoar, se vrnite na EMR4 in pritisnite gumb FINISH. Dobavnica se samodejno natisne. Med tiskanjem dobavnice na zaslonu utripa simbol tiskalnika poleg simbola cevnega nastavka.
- 6. Pritisnite gumb RELEASE na tiskalniku in odstranite dobavnico.

### **ZA DVOJNIK DOBAVNICE**

- 1. Pojdite do tiskalnika in pritisnite gumb RELEASE na Epsonovem tiskalniku\*, nato v tiskalnik vstavite prazno dobavnico, da ugasne luka PAPER OUT. Na tiskalniku pritisnite gumb FORWARD, da prime dobavnico (luka RELEASE ugasne, e je dobavnica pravilno prijeta).
- 2. Na EMR4 bi morali v polju registrirano videti pravkar narpano koliino. e je ne vidite, enkrat pritisnite gumb FINISH. Ko v polju registrirano vidite narpano kolijno goriva, pritisnite in za 3 sekunde zadrite gumb FINISH, nato pa ga spustite.
- 3. Ko tiskalnik kona s tiskanjem, pritisnite gumb RELEASE na tiskalniku in odstranite dobavnico.

## **VE POLNJENJ**

- 1. Pritisnite in zadrite gumb START, da se na zaslonu EMR4 pojavita simbola za ve rezervoarjev in pištole za dolivanje goriva. Opomba: pri ve polnjenjih je onemogoen 3-minutni premor.
- 2. Zanite rpati gorivo v rezervoar 1.
- 3. Pritisnite gumb START in zanite rpati gorivo v rezervoar 2. Nadaljujte s polnjenjem preostalih rezervoarjev, pri emer ne pozabite pred vsakim polnjenjem pritisniti gumba START.
- 4. Ko napolnite zadnji rezervoar, se vrnite na EMR4 in pritisnite gumb FINISH. Dobavnica se samodejno natisne. Med tiskanjem dobavnice utripa simbol tiskalnika na zaslonu.
- 5. Pritisnite gumb RELEASE na tiskalniku in odstranite dobavnico. Dobavnica bo oznaena kot Skupna dobavnica, na kateri bruto koliina predstavlja skupno koliino goriva, prerpanega v vse rezervoarje.

## **PREDNASTAVLJENO POLNJENJE**

- 1. Za prednastavitev polnjenja pritisnite gumb PRESET in v polju deskriptorja se namesto GALLONS prikae PRESET GALLONS.
- 2. Pritisnite gumb NEXT in namesto PRESET GALLONS se prikae CHANGE PRESET.
- 3. Pritisnite gumba Up (+) in Down (–) za prikaz predprogramirane prednastavitve ali uporabite gumb NEXT, da premaknete kurzor pod številko prednastavljene kolijne, ki jo elite spremeniti. Pritisnite gumba Up (+) in Down (–), da izberete drugo številko. Postopek ponavljajte, dokler polje za prednastavitev ne prikazuje pravilne prednastavljene kolijne. Pritisnite gumb ENTER, da sprejmete novo prednastavljeno kolijno.
- 4. Na EMR4 pritisnite gumb START. V zgornjem levem kotu se pojavi simbol pištole za dolivanje goriva, ki kae, da ste pripravljeni za rpanje goriva.
- 5. Zanite rpati gorivo. Ko polje za prednastavitev odšteva, se prerpana kolijna v polju registrirano poveuje. Sistem bo samodejno upoasnil nekaj galon, preden dosee prednastavljeno koliino, ko pa bo prednastavljena kolijna prerpana, se bo ustavil.

## **POGOSTE TEAVE IN REŠITVE**

- 1. Pritisnete START, vendar ne morete rpati goriva.
	- Pritisnite gumb FINISH, da poistite zaslon (nastavite vse vrednosti na ni), nato pritisnite START ali
	- Simbol tiskalnika utripa odstranite prejšnjo dobavnico iz tiskalnika in vstavite prazno dobavnico.
- 2. Tiskalnik ne tiska.
	- Preverite, ali je dobavnica pravilno vstavljena in ne gorita luki PAPER OUT in RELEASE, ali
	- Prepriajte se, da je tiskalnik vklopljen preverite stikalo on/off ob strani tiskalnika ali
	- Prepriajte se, da so kabli prikljueni na tiskalnik.
- 3. Prazen zaslon EMR4
	- Pritisnite gumb FINISH ali MODE, da »prebudite« zaslon.

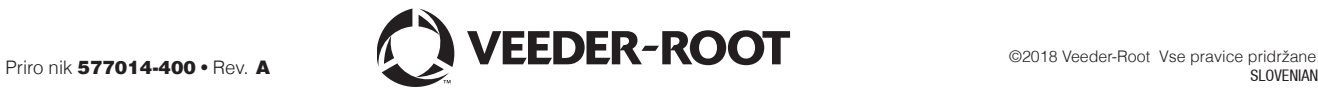